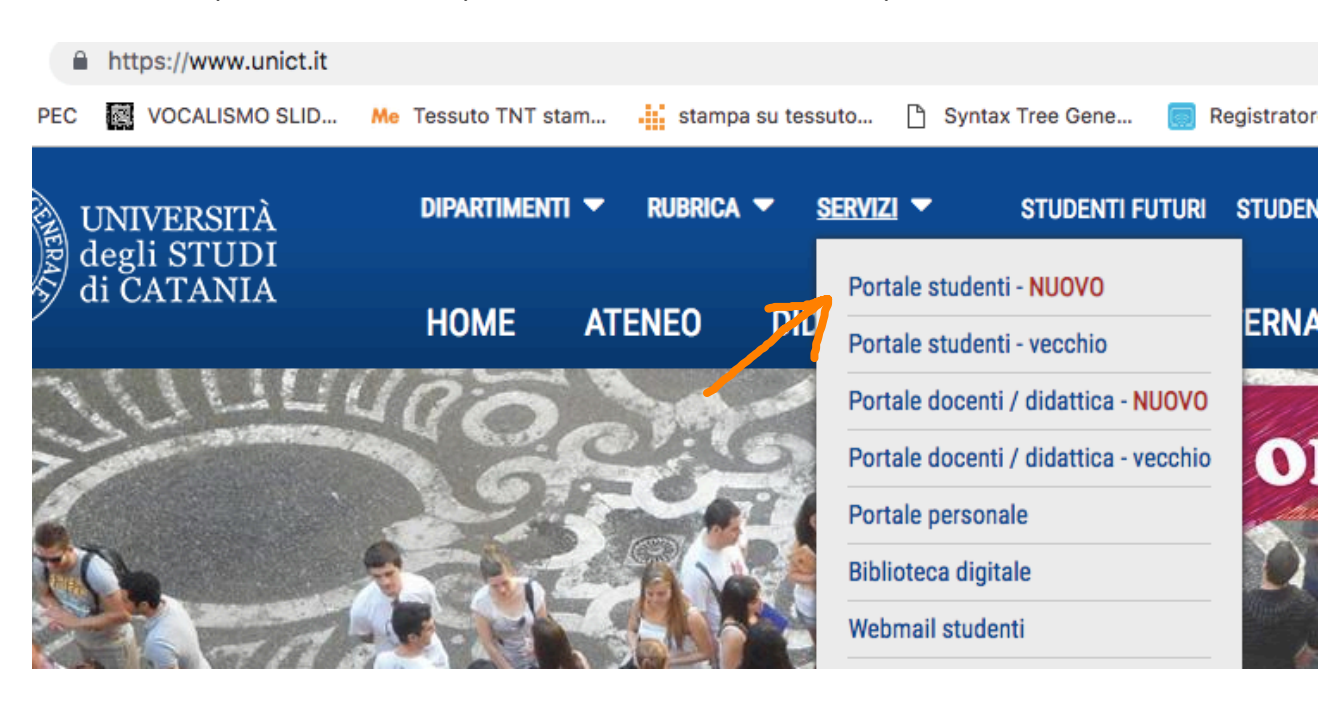

Accedendo al portale studenti, è possibile identificare il codice di prenotazione:

La piattaforma GOMP usa cookie tecnici. Continuando la navigazione in queste pagine ne accetti l'utilizzo. Chiudi Informazioni sui cookie

UNIVERSITÀ

**STU** DENTI GOMP

smart ed

Accedi

<u>Password dimenticata?</u><br>Non sei registrato? Registrati ora

Problemi durante la registrazione?

Benvenuto in smart\_edu, per poter procedere devi autenticarti. Inserisci il tuo codice fiscale e il tuo PIN.

Assistenza portale studenti Per assistenza sui servizi per gli studenti, inviare un'email al settore carriere di competenza

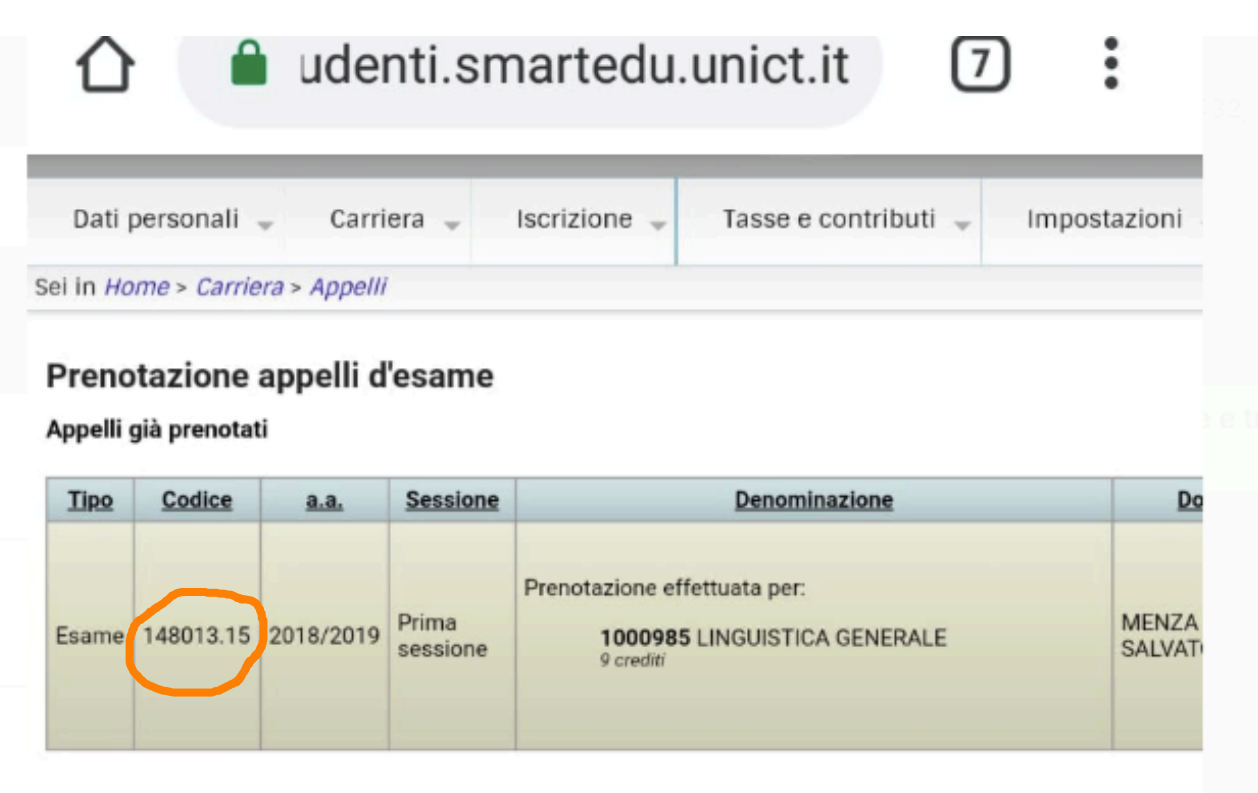

## Elenco degli esami sostenibili

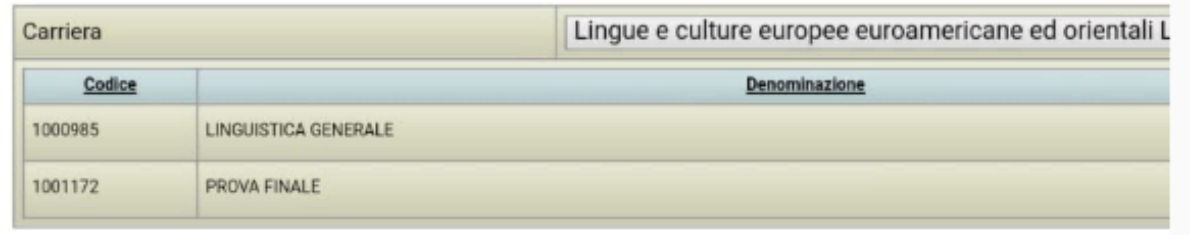

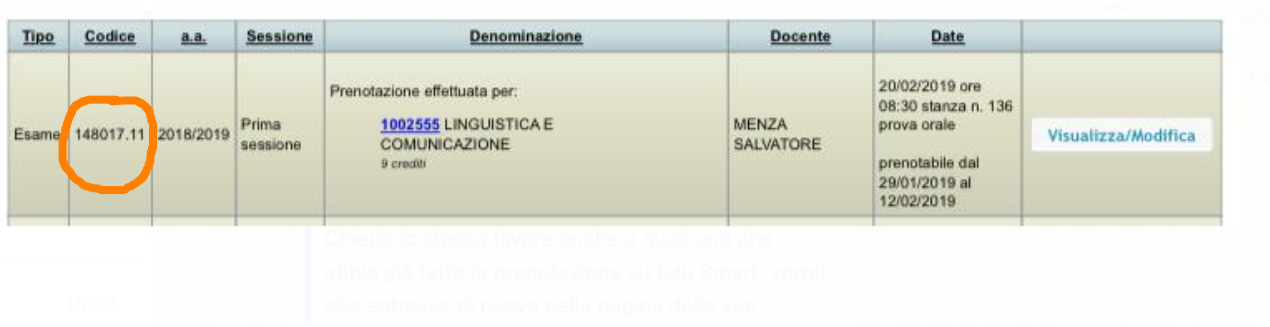